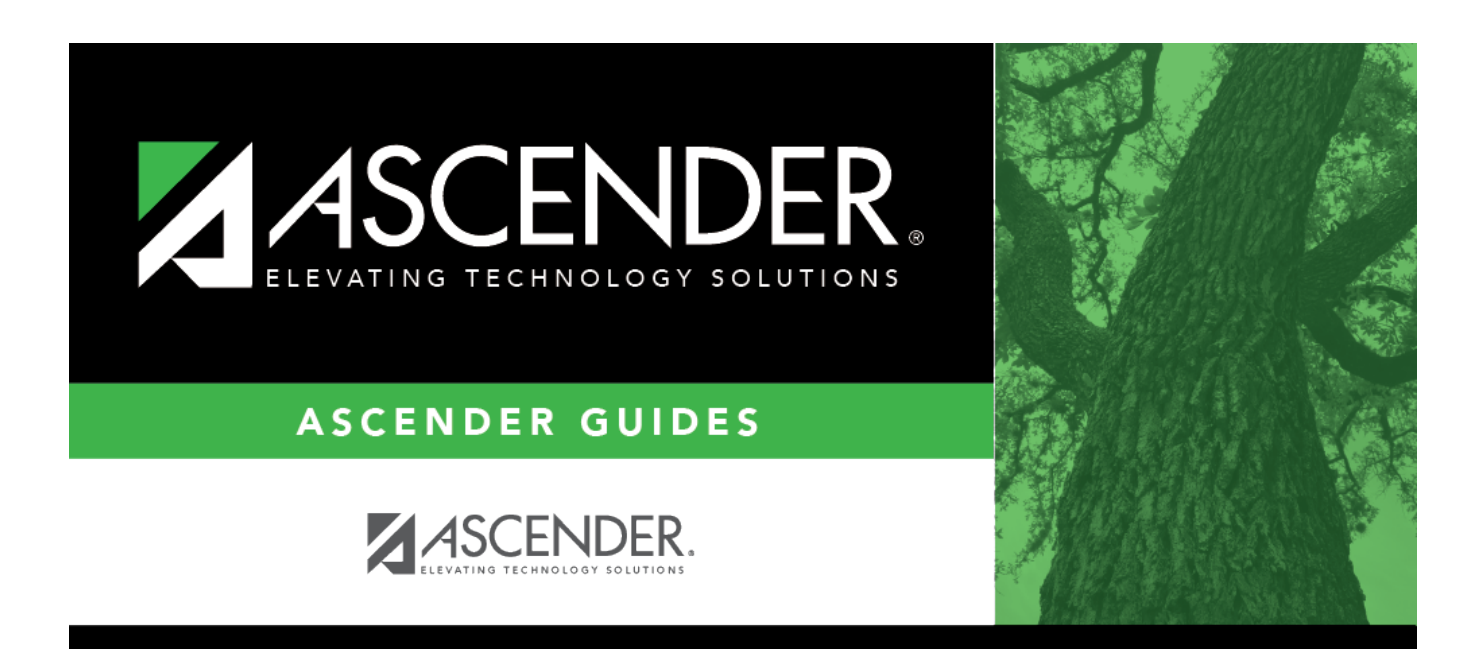

## **report\_control\_numbers\_blank\_for\_all**

## **Table of Contents**

Type the three-digit instructor IDs (control numbers), separating multiple IDs with a comma (e.g., 112,131). Or, click to [select the instructor IDs](https://help.ascendertx.com/student/doku.php/general/instructor_directory). Leave blank to select all instructor IDs.

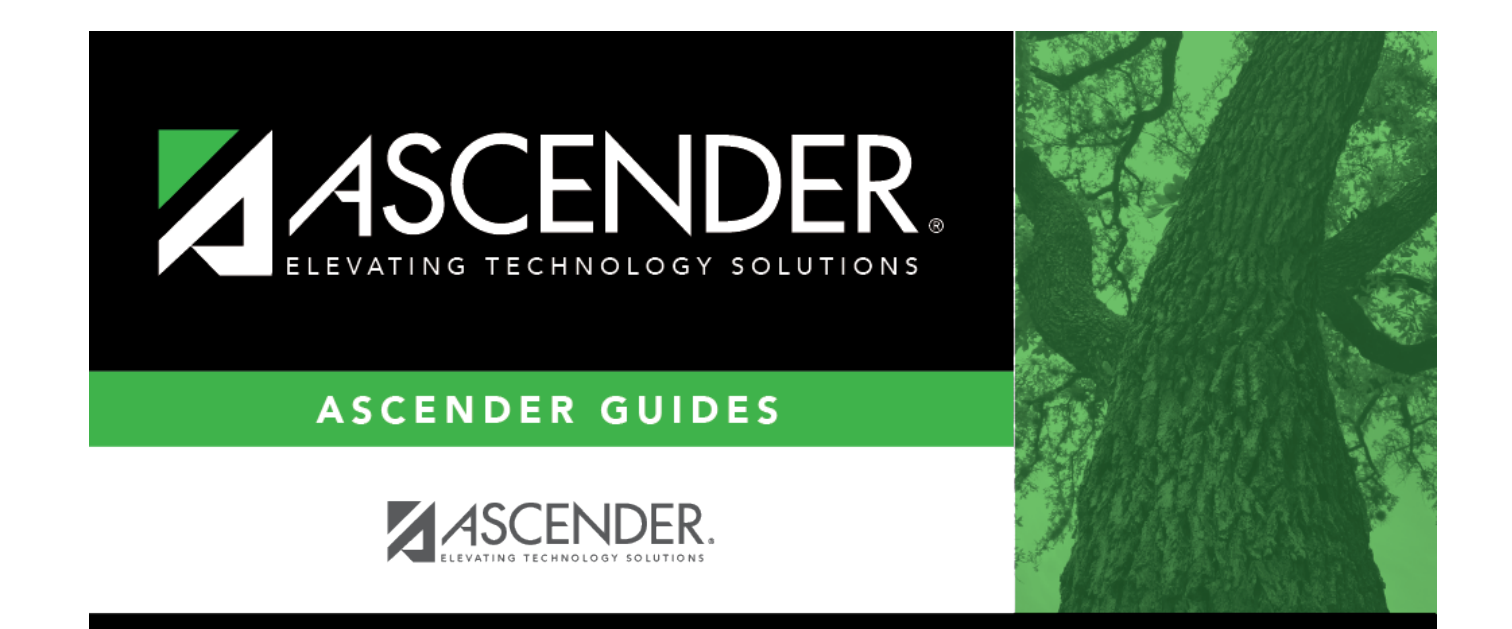

## **Back Cover**